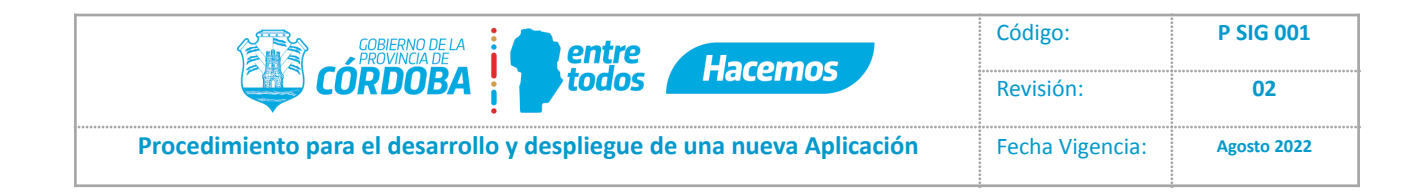

# **Procedimiento para el desarrollo y**

# **despliegue de una nueva Aplicación**

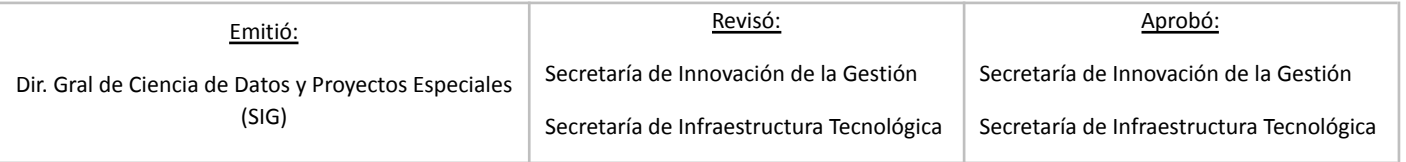

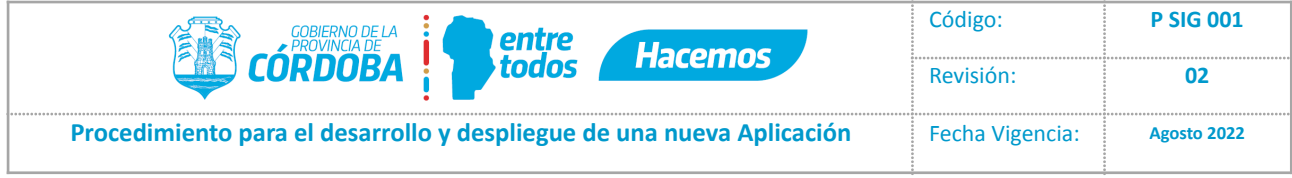

# **Índice**

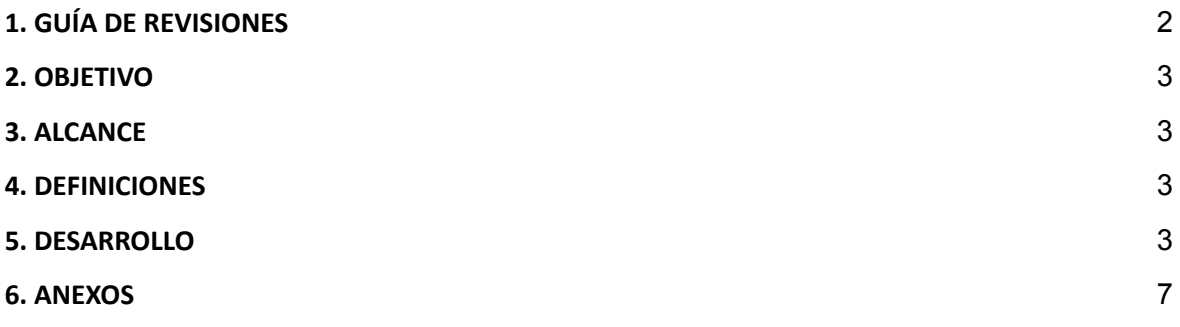

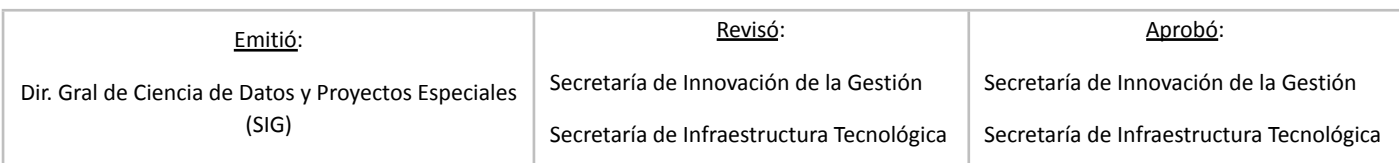

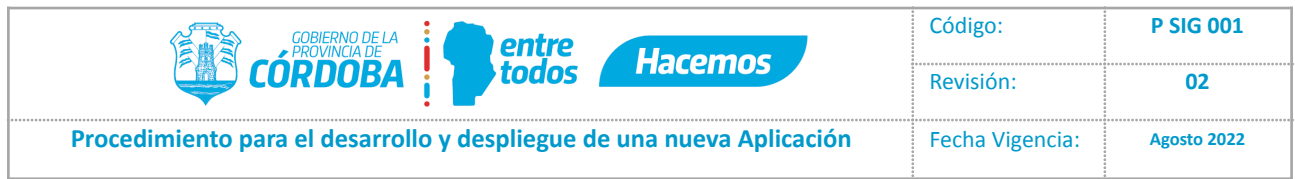

# <span id="page-2-0"></span>**1. GUÍA DE REVISIONES**

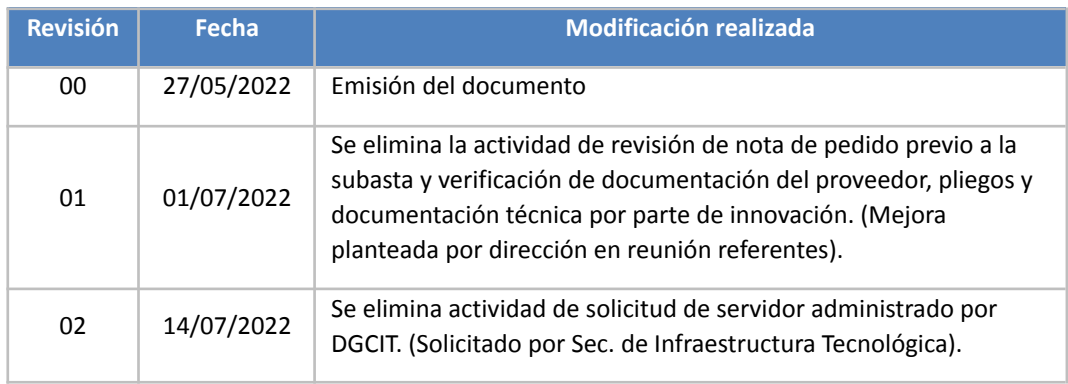

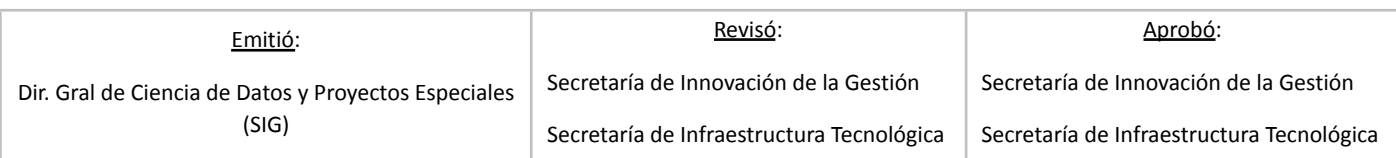

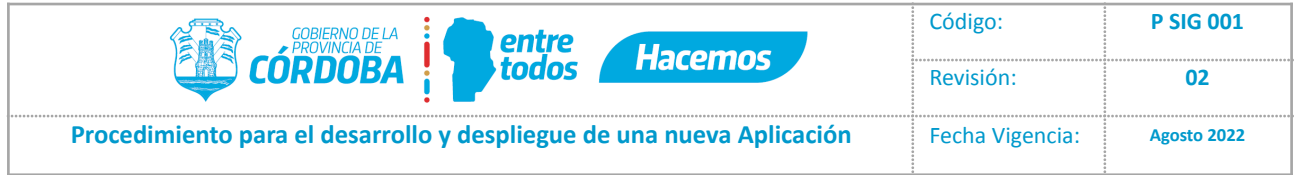

### **2. OBJETIVO**

Establecer la metodología que regula el procedimiento para solicitar el desarrollo y despliegue de una nueva Aplicación.

### <span id="page-3-0"></span>**3. ALCANCE**

El procedimiento se aplica a todos los organismos del gobierno de la Provincia de Córdoba que requieran el desarrollo de una nueva Aplicación.

#### <span id="page-3-1"></span>**4. DEFINICIONES**

- RT: Referente Tecnológico
- SO: Sistema Operativo
- IT: Infraestructura Tecnológica
- [Redmine](https://gestionesinnovacion.cba.gov.ar/) / [SOFIT](https://sofit.cba.gov.ar/Login) / Mesa de [Ayuda](mailto:MesadeAyuda@cba.gov.ar) / [portalsi](https://portalsi.cba.gov.ar/) / [portal](http://portadba.cba.gov.ar/) DBA: herramientas de gestión de tickets

#### <span id="page-3-2"></span>**5. DESARROLLO**

Se describen a continuación las actividades del proceso para la solicitud del desarrollo y despliegue de una nueva Aplicación:

#### **Referente Tecnológico:**

- 1. Ingresa a Redmine de Innovación [\(https://gestionesinnovacion.cba.gov.ar/\)](https://gestionesinnovacion.cba.gov.ar/)
- 2. Descarga formulario de Estructura de Proyecto.
- 3. Completa el formulario de Estructura de proyecto.
- 4. Envía el formulario completo vía Redmine para su análisis.

#### **Secretaría de Innovación de la Gestión – Dirección de Transformación Digital**

- 5. Recibe y descarga, a través de Redmine, el formulario de Estructura de Proyecto.
- 6. Realiza análisis de factibilidad y aprobación de la documentación recibida.
	- 6.1. **La documentación recibida NO cumple con los requisitos para la aprobación del Proyecto:** devuelve observaciones al Referente Tecnológico para su corrección a través de Redmine. Continúa en el punto 3.
	- 6.2. **La documentación recibida SI cumple con los requisitos para la aprobación del Proyecto:** continúa en el punto siguiente.

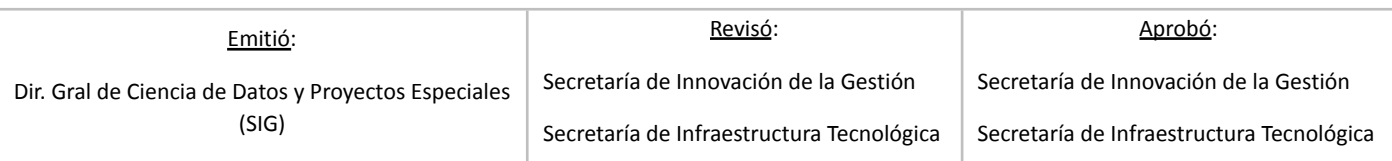

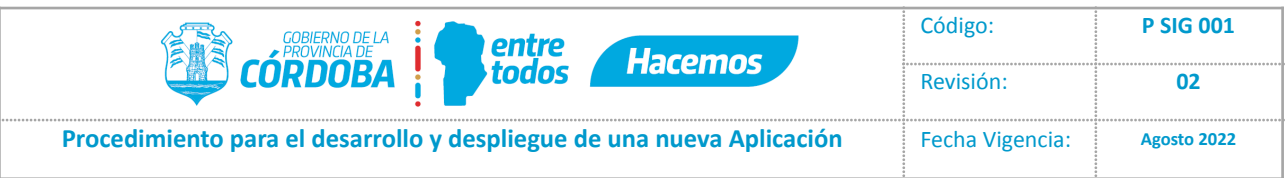

#### 7. Elabora Nota de Validación del Proyecto.

*Nota: en algunos casos, dependiendo de las particularidades del Proyecto, se podrá solicitar la aprobación de la documentación por parte del área de IT de forma previa a remitir la Nota de Validación del Proyecto.*

8. Envía la Nota de Validación del Proyecto vía Redmine.

#### **Referente Tecnológico:**

- 9. Recibe Nota de Validación del Proyecto vía Redmine.
- 10. Procede según la necesidad de requerir la realización de una Subasta para contratar servicios de desarrollo:
	- 10.1. **NO requiere Subasta:** continúa en el punto 11.

#### 10.2. **SI requiere Subasta:**

*10.2.1.* Elabora Pliegos Técnicos.

**Importante:** los Pliegos Técnicos deben hacer mención y cumplir con los Estándares Informáticos de Gobierno.

- *10.2.2.* Se realiza Proceso de Subasta (Área de Contrataciones).
- *10.2.3.* Incorpora documentación del proveedor adjudicado en el expediente.
- *10.2.4.* Inicia Subproceso de Contratación. Continúa en el punto siguiente.
- 11. Completa formularios de Requerimientos Técnicos disponibles en el portal:
	- Documento Arquitectura Infraestructura.
	- Documento Base de Datos.
	- Documento Seguridad Criticidad.

**Importante:** en caso de ser necesario, el Referente Tecnológico podrá solicitar una reunión de consulta con el área de Operaciones antes de realizar el envío de los formularios.

12. Genera Ticket por Mesa de Ayuda [\(MesadeAyuda@cba.gov.ar\)](mailto:MesadeAyuda@cba.gov.ar), adjuntando los formularios completos.

#### **Operaciones:**

- 13. Recibe la documentación y carga el ticket en SOFIT.
- 14. Realiza análisis preliminar de la documentación.
- 15. Deriva vía e-mail, la documentación para su análisis según corresponda:

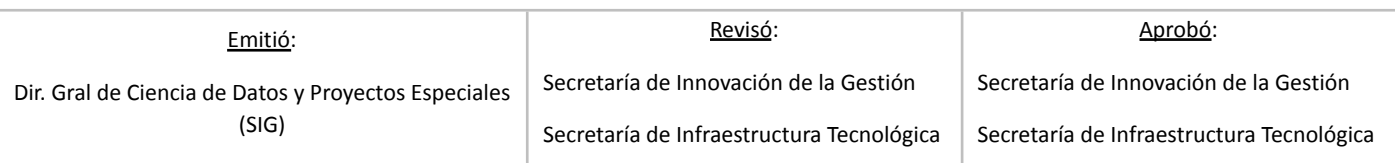

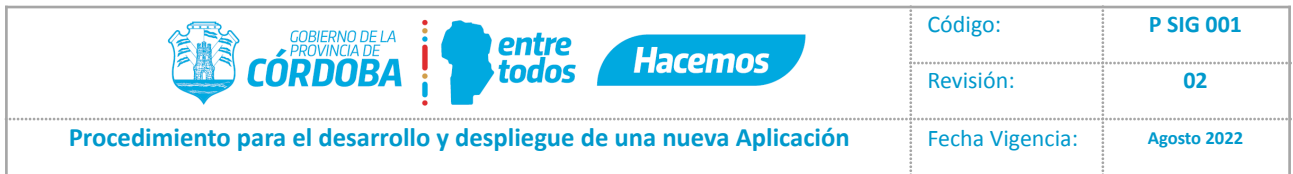

#### **Base de Datos**

- 15.1. Recibe la documentación correspondiente a Base de Datos.
- 15.2. Realiza análisis técnico de la documentación.
- 15.3. Aprueba o envía observaciones vía e-mail a Operaciones. Continúa en el punto 16.

#### **Seguridad Informática**

- 15.4. Recibe la documentación correspondiente a Seguridad Informática.
- 15.5. Realiza análisis técnico de la documentación.
- 15.6. Aprueba o envía observaciones vía e-mail a Operaciones. Continúa en el punto 16.

#### **Infraestructura Tecnológica**

15.7. Recibe la documentación correspondiente a Infraestructura Tecnológica.

**Importante:** la documentación será remitida al área de Infraestructura Tecnológica solamente en los casos donde se considere necesario un análisis adicional de IT. Caso contrario, el área de Operaciones será la encargada de realizar el análisis de la documentación de Infraestructura.

- 15.8. Realiza análisis técnico de la documentación.
- 15.9. Aprueban o envían observaciones vía e-mail a Operaciones. Continúa en el punto siguiente.

#### **Operaciones:**

- 16. Recibe las respuestas de las áreas técnicas vía e-mail.
- 17. Realiza análisis de los informes enviados por las diferentes áreas técnicas.
	- 17.1. **La documentación requiere correcciones:** envía las observaciones vía Ticket al Referente Tecnológico. Continúa en el punto 11.
	- 17.2. **La documentación NO requiere correcciones:** continúa en el punto siguiente.
- 18. Envía Confirmación de Aprobación de Solicitud vía Ticket al Referente Tecnológico y carga la documentación final al portalsi.

#### **Referente Tecnológico:**

- 19. Recibe Confirmación de Aprobación de Solicitud resuelta por Operaciones, a través de Ticket de SOFIT.
- 20. Define necesidades de ambiente para el desarrollo. Según la necesidad se pueden solicitar los ambientes de:
	- **Desarrollo**
	- **Testing**
	- Pre producción
	- Producción

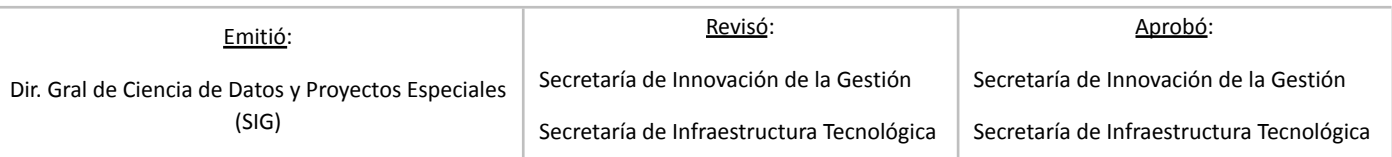

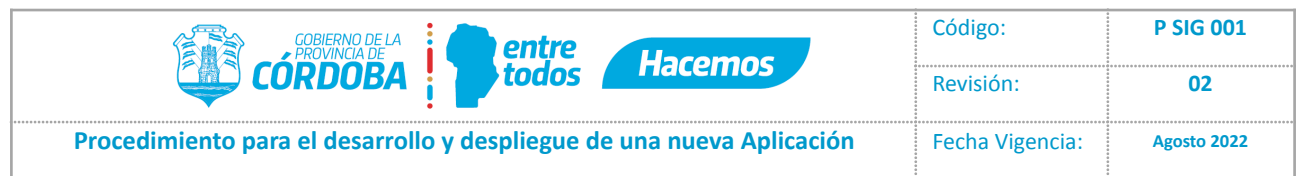

- 21. Solicita cada ambiente vía Ticket por Mesa de Ayuda.
- 22. Genera solicitud/es, acorde a las características del desarrollo:
	- 22.1. Pedido de Regla (Solicitud de Puertos de Servicios) vía SOFIT indicando:
		- Servidor de Origen
		- Servidor de Destino
		- Puerto de Servicio
		- 22.2. Pedido de la estructura del esquema por Portal DBA.
		- 22.3. Pedido de DNS interno vía Ticket por Mesa de Ayuda.

Nota: Se deben detallar URL correspondiente y el IP del Servidor.

- 22.4. Pedido de DNS externo vía Ticket por Mesa de Ayuda adjuntando formulario. Nota: Se deben detallar URL correspondiente y el IP del Servidor.
- 22.5. Pedido de balanceo vía portalsi.cba.gov.ar y genera Ticket por Mesa de Ayuda indicando la numeración obtenida en el portalsi.
- 22.6. Pedido de Interoperabilidad vía Redmine.
- 22.7.Pedidos de CiDi/CDD vía Redmine.

#### **Operaciones/ Base de Datos / Ciberseguridad / Infraestructura / Interoperabilidad / CiDi-CDD:**

- 23. Recibe el pedido generado.
- 24. Resuelve la solicitud.
- 25. Informa la resolución de la solicitud.

#### **Referente Tecnológico:**

- 26. Recibe confirmación de la resolución a su solicitud.
- 27. Analiza la necesidad de tener que realizar un nuevo pedido para poder continuar con el Proceso de Desarrollo.
	- 27.1. **SI se debe realizar un nuevo pedido:** continúa en el punto 20.
	- 27.2. **NO se debe realizar un nuevo pedido:** continúa con el Proceso de Desarrollo. Fin del procedimiento.

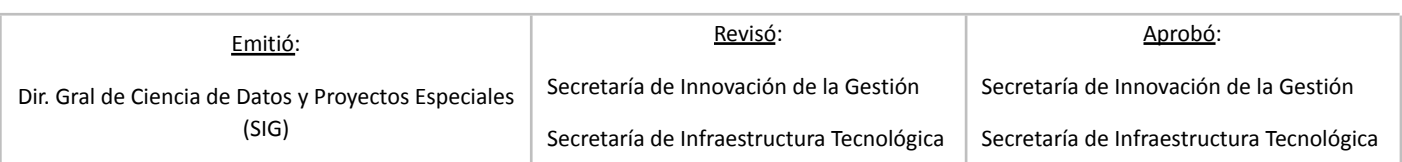

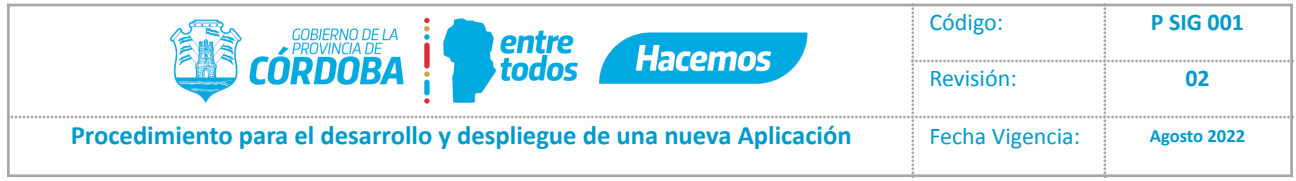

## **6. ANEXO**

6.1. Solicitud\_desarrollo\_y\_despliegue\_nueva\_aplicación\_Rev02

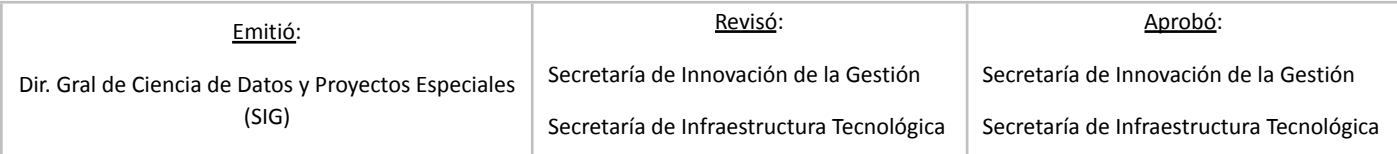